## eBots RFID Printer Registry Setting

- Please ensure that the eBots version is 7.0 or higher, as even with this registry setting, eBots 6.x will not encode tags.
- The following registry setting must be added to the machine connected to RFID printer in order for the RFID tags to encode; if you added the registry setting and then upgraded to 7.x, please double-check that the registry setting is still there.
- Once the registry setting has been added, landscape labels will no longer print correctly, which should not be a problem as the RFID labels have a portrait orientation.

## Windows 10 or 64-bit Windows 7 machines:

## HKEY\_LOCAL\_MACHINE\SOFTWARE\WOW6432NODE\EBOTS\APPLICATIONS\EBZLJTPRINTSVC\CONFIG URATION….

Add "EnableRFID", Value "1"

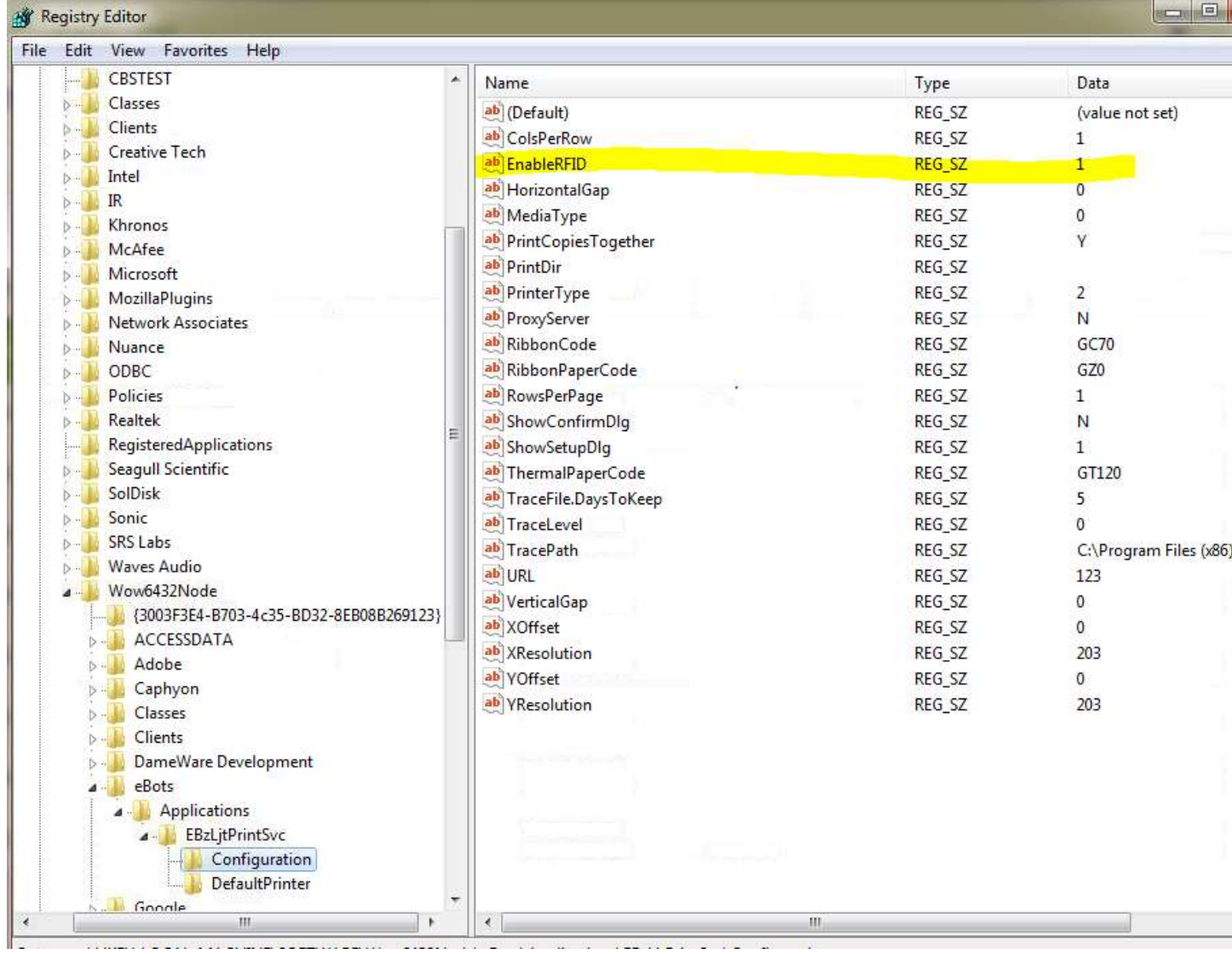

## 32-bit Windows 7 machines:

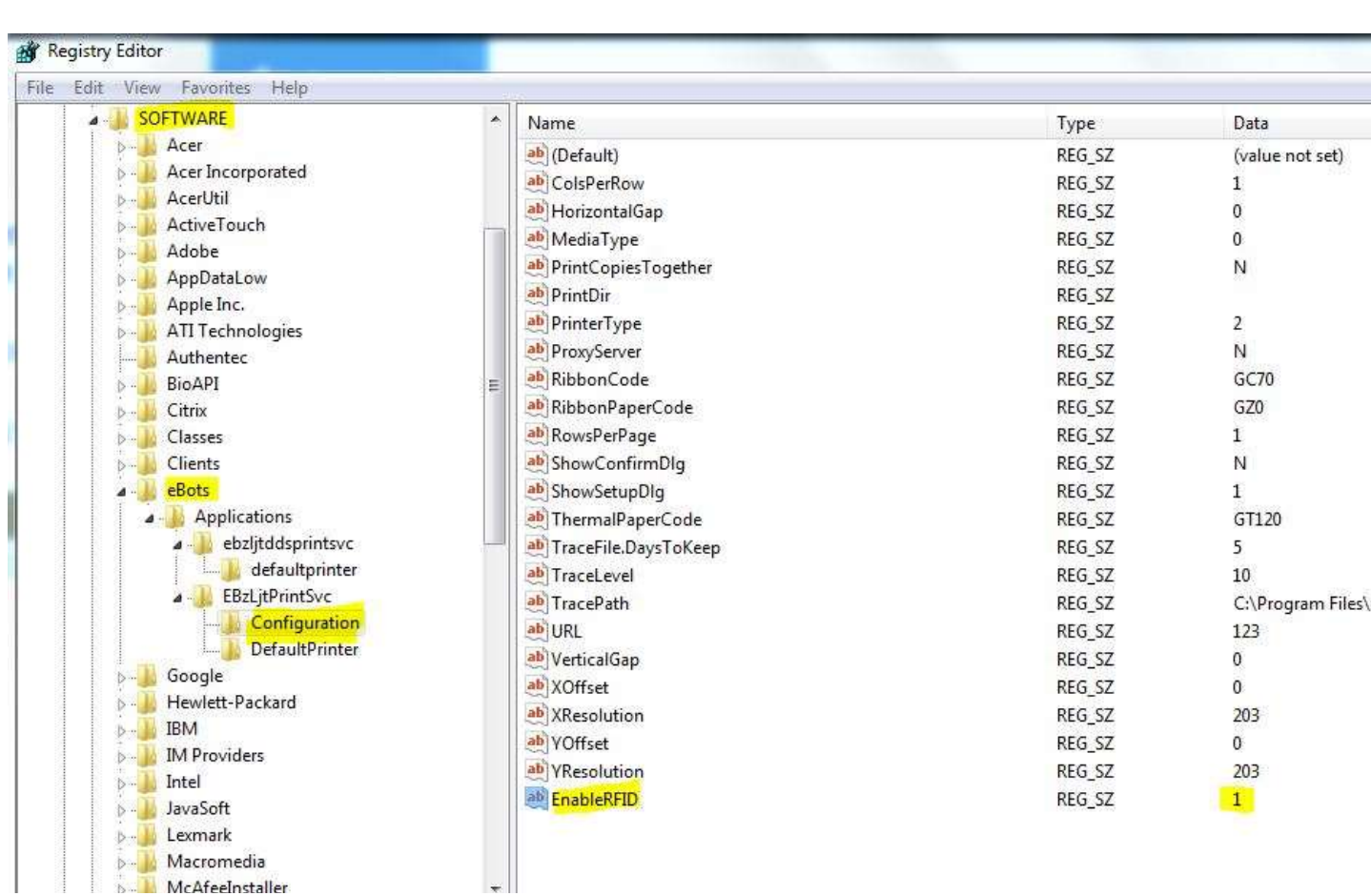

HKEY\_LOCAL\_MACHINE\SOFTWARE\EBOTS\APPLICATIONS\EBZLJTPRINTSVC\CONFIGURATION…. Add "EnableRFID", Value "1"